**NACH DER AKTIVIERUNG DER BÜRGERKARTE UND DER ERSTEN ANMELDUNG IM BÜRGERPORTAL www.buergernetz.bz.it/buergerkarte/**

## **Direkter Zugang auf die digitale Personalakte mit Benutzernamen und Passwort des eGovernment-Accounts**

Der Zugang ist über jedem im IntERnet verbundenen Gerät (Smartphone, Tablet, PC, usw.) möglich!

- 1. In IntERnet über den Browser einsteigen (Internet Explorer oder Firefox oder Chrome).
- 2. Den Link https://acccount.egov.bz.it eingeben. Es erscheint folgendes Bild:

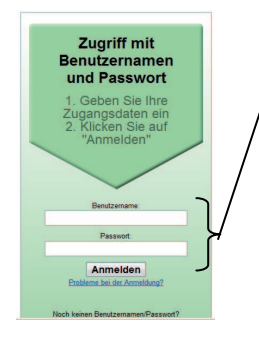

Geben Sie bitte ein:

a) den Benutzernamen und

b) das Passwort.

Klicken Sie die Schaltfläche "Anmelden".

Sie befinden sich in Ihrer digitalen Personalakte und können die Inhalte der Dokumente (PDF-Dateien) einsehen, drucken oder auf Datenträger speichern.